# FXMovieManager Manual

Version n. 2

FxMovieManager is a Filemanager written to help managing Movie files and Video clips. It includes a filemanager, a playlist and act as a simple front-end to MPlayer. Both filemanager and playlist can display Thumbnails of Movie files making easier working with video clips and ordering different pieces of the same movie. At present it is developed on the Linux platform.

## Copyright © 2008, 2009, 2010 Luigi Ziviani.

FxMovieManager uses the development version (i.e. 1.7.21) of the FOX-Toolkit Copyright © Jeroen van der Zijp (http://www.fox-toolkit.org).

FxMovieManager relies on MPlayer to display movies thumbnails.

FxMovieManager is licensed under the GNU General Public License, either version 3 of the License, or (at your option) any later version. For details see the Free Software Foundation homepage.

FXMOVIEMANAGER has the following integrated functions:

- 1) Twin-panel File Manager with Movie Thumbnails (thumbnails creation place),
- 2) Play Table with Movies Thumbnail and Movie Times,
- 3) Player Buttons to act as simple front-end to MPlayer,
- 4) File Operations Dialog
- to Rename/Move/Copy/Simlink with Movie Thumbnail,
- 5) File Properties Dialog (file properties, Audio and Video format).
- 6) File Associations Dialog (icons, mimetypes, commands).
- 7) Theme Selection Dialog
- (dark, shine, gentle, fog, classic, moon, blood, pink).
- 8) Language Selection Dialog (en, it, fr, de, es, ru, cn, jp).

This program uses libffmpegthumbnailer to create movie thumbnails and saves them as hidden files e.g.".moviename\_thumbnail.jpg" under the current movie directory. All these hidden files can be deleted with the [Delete Thumbnails] button. In case libffmpegthumbnailer is not present, this program uses mplayer.

MPlayer control buttons: [Audio], [Drop], [Pause] and [Stop] write to a pipe file in the temp. directory (e.g. /tmp/.fxmm-root/fifo). This directory is user-specific to allow for multi-user access.

### **INSTALL:**

./configure

\*\*\*\*\*\*\*\*\*\*\*\*\*\*\*\*\*\*\*\*\*\*\*\*\*\*\*\*\*\*\*

the configure script will look for a fox-config-1.7 or fox-1.7-config file, 

make make install

or if it does not work:

./configure make icons.h make icons.cpp make make install (see INSTALL for more details)

#### **RUN:**

fxmoviemanager

The first time the application is launched it is minimised: click the hide show-hide button []] to show the full application window 

Then click the FXMM logo for help and to configure the program

#### **DEPENDENCIES:**

**REQUIRED** (FXMM is currently developed using):

- 1) the FOX-Toolkit (tested with version 1.7.21),
- 2) MPlayer (tested with SVN-r30271) compiled with libipeg image support,
- 3) Posix/Linux shell(sh),

### **OPTIONAL:**

- 4) libffmpegthumbnailer,
- 5) libavcodec, libavformat, libavutil, libswscale (required by libffmpegthumbnailer),
- 6) libclamav for virus scanning support,
- 7) tar,zip,unzip,gzip,bzip2,7zip,unrar for archive support,
- 8) terminal emulator.

## **Table of Contents**

| FXMovieManager Manual              | 1  |
|------------------------------------|----|
| FIRST TIME USERS                   |    |
| OBTAINING HELP                     |    |
| MYME TYPES                         |    |
| CONFIGURE THEME, LANGUAGE AND FONT | 6  |
| THUMBNAIL OPTIONS                  |    |
| THUMBNAILS CREATION                |    |
| OPERATION DIALOG                   | 9  |
| PROPERTIES DIALOG.                 | 10 |
| PLAY TABLE                         | 12 |

## FIRST TIME USERS

The first time the program is lauched, it appears with its unintrusive interface:

- click the show/hide button to show the full program window
- the three main components of the window (playtable, filelist, diractorylist) can be resized and the software will remember the position and the size of each component.

#### Then

• click the **fxmm logo** to show the Configuration dialog.

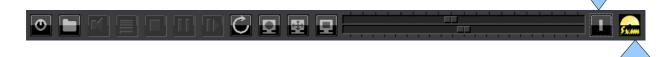

## **OBTAINING HELP**

On the **configuration dialog**, you can obtain help by clicking the buttons:

- About
- How To
- Keyboard

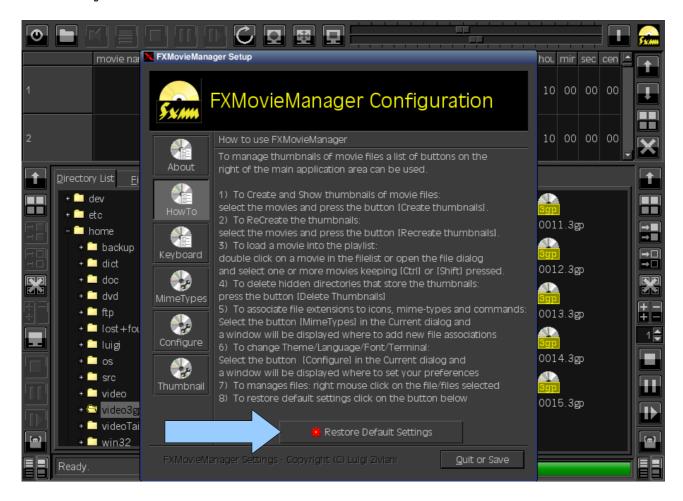

## **MYME TYPES**

Clicking the **Mime Types** button will display a dialog where you will be able to associate the name of each filetype extension (e.g. *ogg*) with the filelist *type name*, with the filelist *icon* and with the *open command*.

The first time the program is lauched, it will import file associations, if any, already setup by ControlPanel Copyright © Sander Jansen.

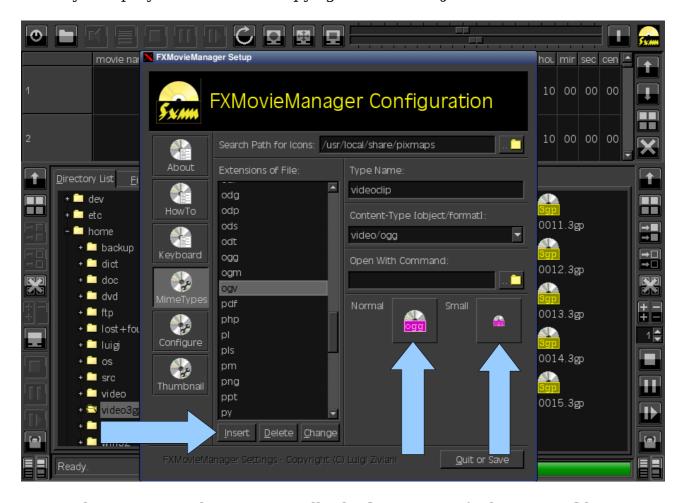

To avoid inserting each item manually the [Restore Default Settings] button allow to automatically set all predefined mime-type associations.

## CONFIGURE THEME, LANGUAGE AND FONT

Clicking the **Configure** button will display a dialog where you can select your preferred **Theme, Language, Font** and **Terminal** 

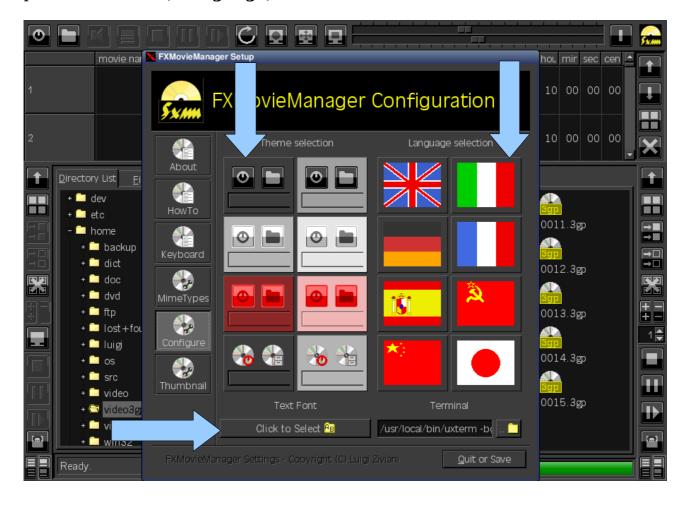

## THUMBNAIL OPTIONS

Clicking the **Thumbnail** button will display a dialog where you can tell the program to automatically **show** or **create** the movies thumbnails every time you access a movie directory. On this window you can also setup some ffmpegthumbnailer options.

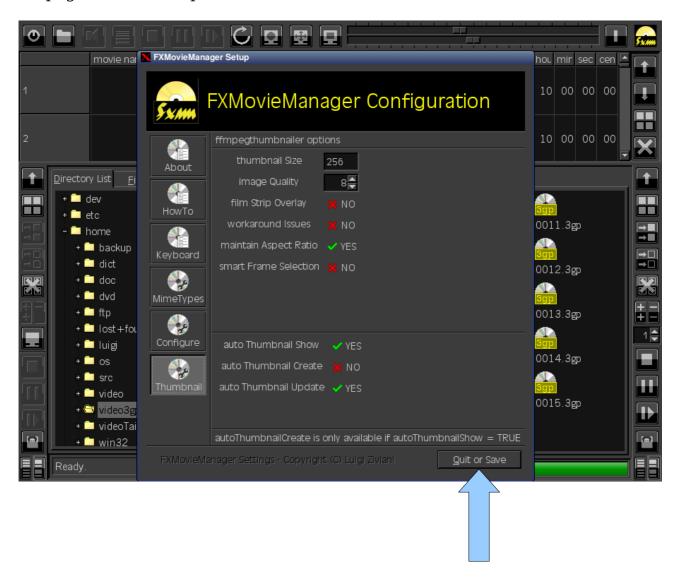

When you have made all your changes, click the **Quit or Save** button

Then FXMovieManager must be restarted for the changes to take effect.

## THUMBNAILS CREATION

On the main program window you will be able to create movie thumbnails:

- select the moviefiles on the filelist, or use the **select all** button on the right of the filelist window.
- click the create thumbnails button
- by default thumbnails are created at 0.1 seconds from the beninning of the movie (can range between 0.0 and 9.9 seconds)
- the default format is 4x3 (the alternative format is 16x9)

Sometimes you may want to update a thumbnail (e.g. if you have moved into the working directory a file whith the same name of a moviefile that you have thumbnailed). To do that click the **recreate thumbnails** button

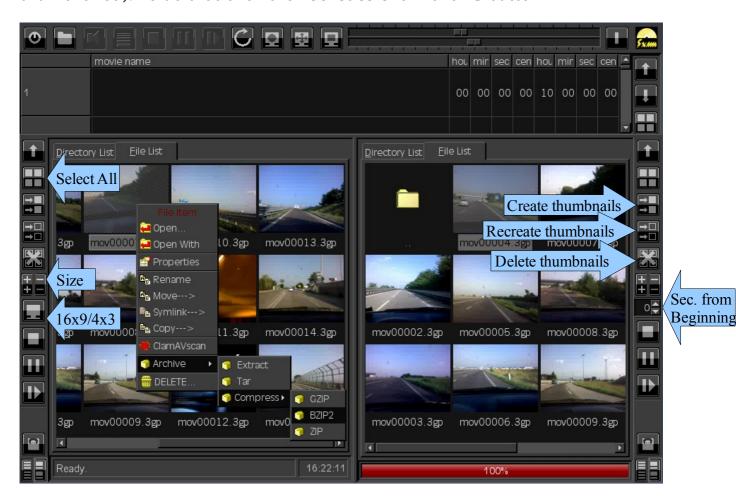

All thumbnails can be later deleted by clicking the **delete thumbnails** button

Right mouse click on a moviefile in filelist will show a **file menu** with the following options: *Open, Open with, Properties, Rename, Move, Symlink, Copy, ClamAVscan, Archive(Extract, Tar, Compress), DELETE*.

## OPERATION DIALOG

The **operation dialog** is shown when selecting *Rename*, *Move*, *Symlink*, *Copy* in the file menu. On this dialog you can also see the thumbnail of the movie if you have created it.

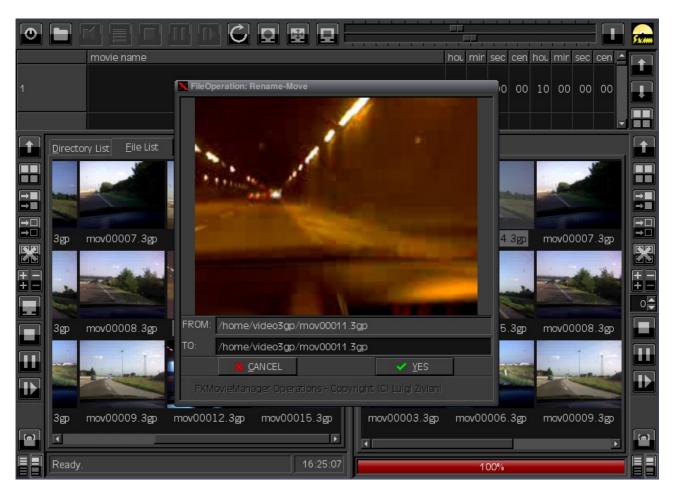

When you have done the operation (e.g. renamed), the moviefile will show its mimetype instead its thumbnail, so you can easily find the other moviefiles that needs to be renamed.

Right mouse click on a directory in the directorylist will show a similar **menu** with the following options: *Map host, Unmap host, New dir, Show/Hide, Rename dir, Delete dir.* For safety reasons directories in the directorylist can be deleted only if they are empty (use delete thumbnails buttons before deleting directories). While directories in the filelist can be always deleted.

## **PROPERTIES DIALOG**

The **Properties dialog** is shown when selecting *Properties* in the file menu. On this dialog among the properties you can also see the Video and Audio format of the movie as they are detected by MPlayer.

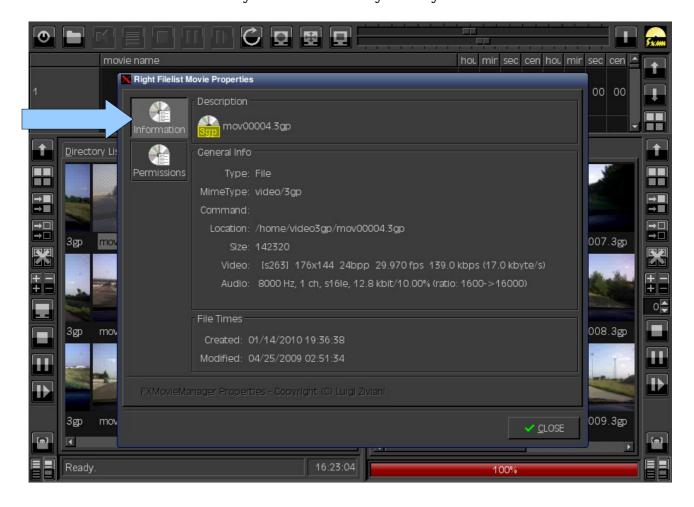

On the **Properties dialog** you can click the **Permissions** button to set Owner, Group and Other Users permissions.

Click the **close** button to accept all permission changes.

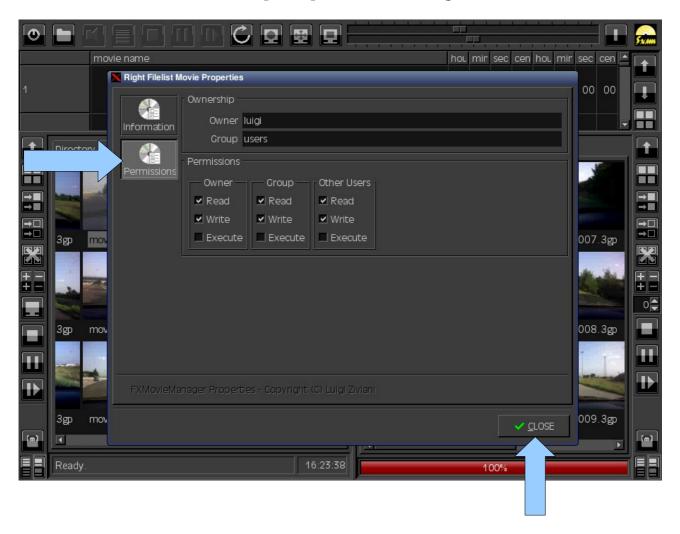

## **PLAY TABLE**

In order to insert a moviefile in the **PlayTable** you can double click a moviefile in the filelist or you can use the **Add movies** button on the top of the window.

Then, right mouse click on the playtable will show a filemenu with the following commands: *Move up, Move doown, Select all, Cancel all, Append item, Insert Item, Cancel Item.* 

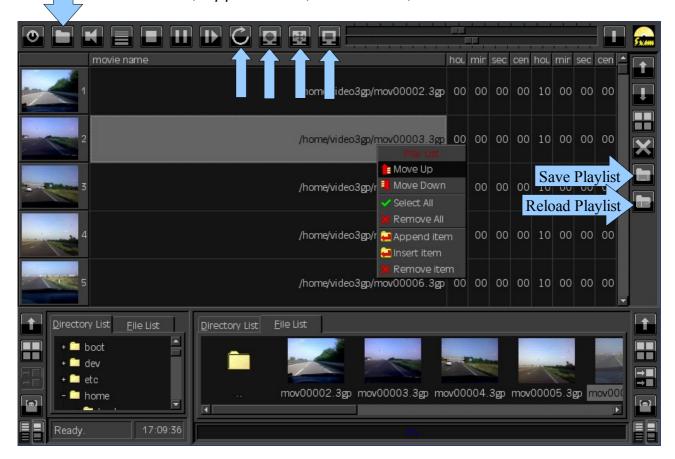

Note: the **movie name** <u>must be selected</u> in order to use the main control buttons: **audio**, **drop**, **stop**, **pause**, **play**.

On the righ of the movie name you can also set the **movie play times**, for every single videoclip i.e. *initial position* (hour, min, sec, cent) and *duration* (hour, min, sec, cent). The default initial position is set to the beginning (**00:00:00.00**) and the duration is set to ten hours (**10:00:00.00**).

Other buttons can setup **loop**, **full screen**, **video size**, **video output**.

When you have setup all movie intervals you can save the playlist to a file and reload it later.